## E-kirja vormistamine ja saatmine

- 1. E-kirja saatmiseks mine veebilehel[e office.com](https://www.office.com/) ja logi oma kooli kasutajatunnustega sisse.
- 2. Ava Outlook.

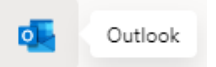

3. Klõpsa Uus sõnum.

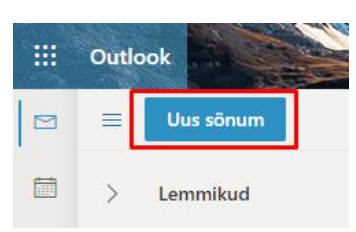

- 4. Koosta e-kiri:
	- Reale **adressaat** kirjuta saaja e-postiaadress. Meie kooli õpetaja või õpilase nime kirjutades pakub süsteem õiget aadressit automaatselt.
	- Reale **koopia** võid lisada teise saaja aadressi. See ei ole kohustuslik.
	- Reale **Lisage teema** kirjuta lühike märksõna, oma kirja sisu kohta.
	- Kirja sisu võiks sisaldada viisakat tervitust, korrektses keeles sisu ning lõppeda viisaka pöördumisega.
	- Vajadusel saad lisada manuse klõpsates kirjaklambri ikoonile.
	- Kirja saatmiseks klõpsa **Saada**.

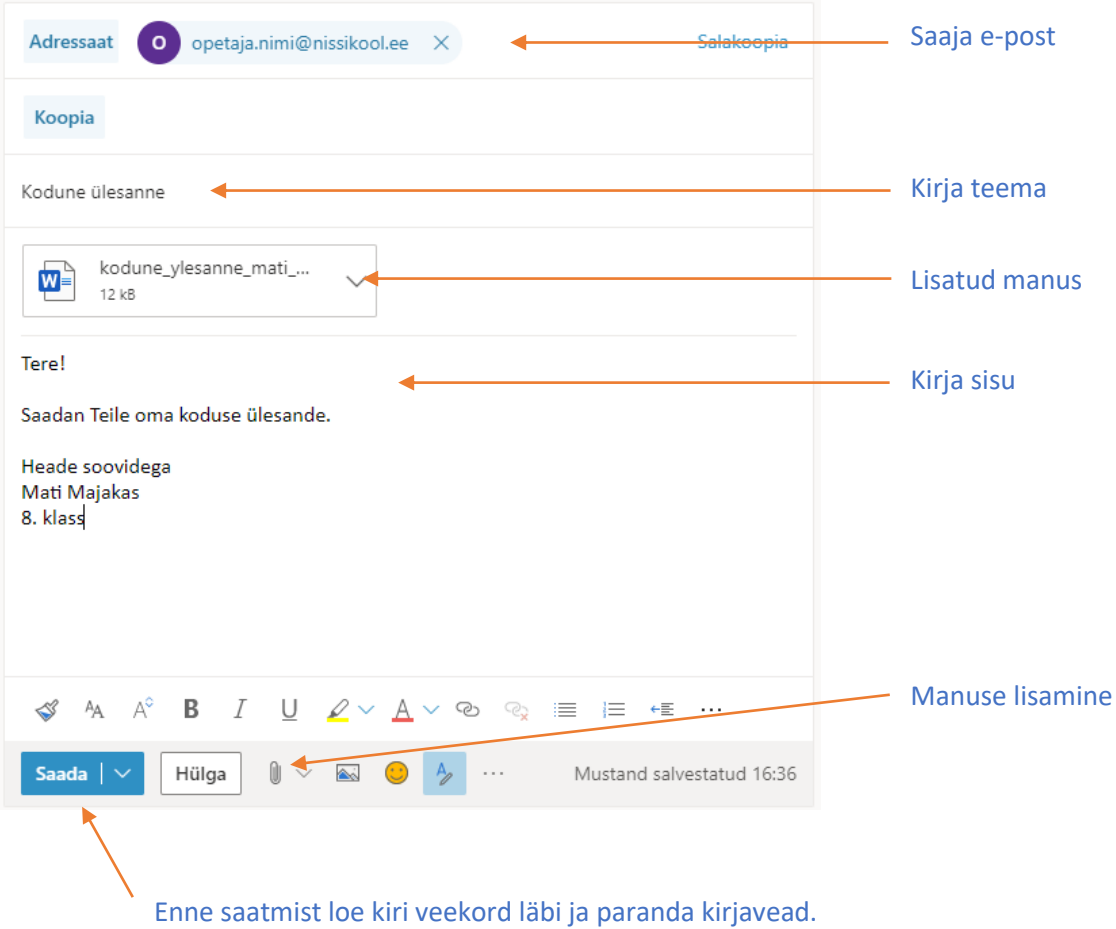